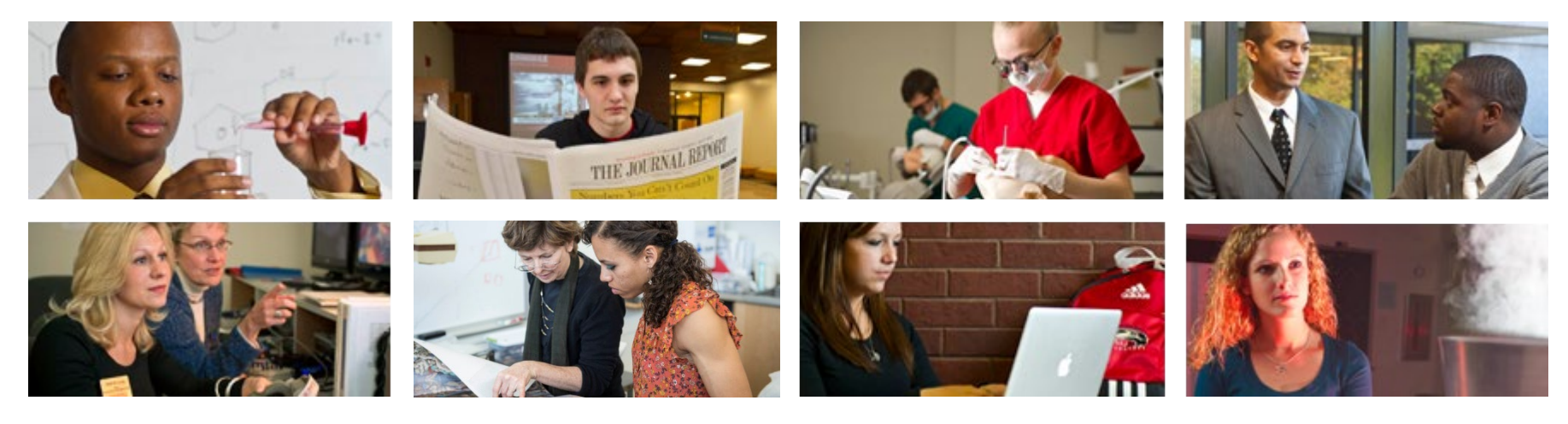

# **How to Update Your Bank Deposit Information**

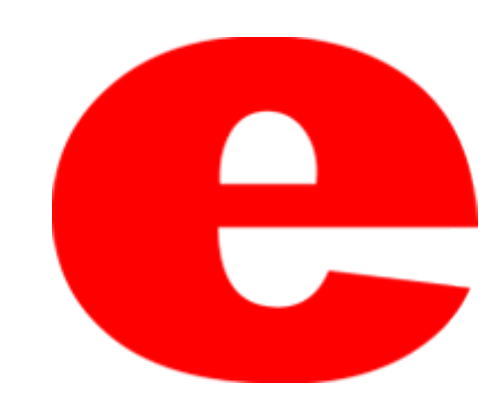

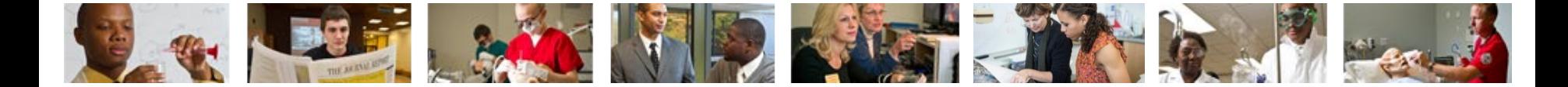

# **How to Access CougarNet**

- Type [www.siue.edu](http://www.siue.edu/) into the address bar and click enter
- Click the CougarNet icon

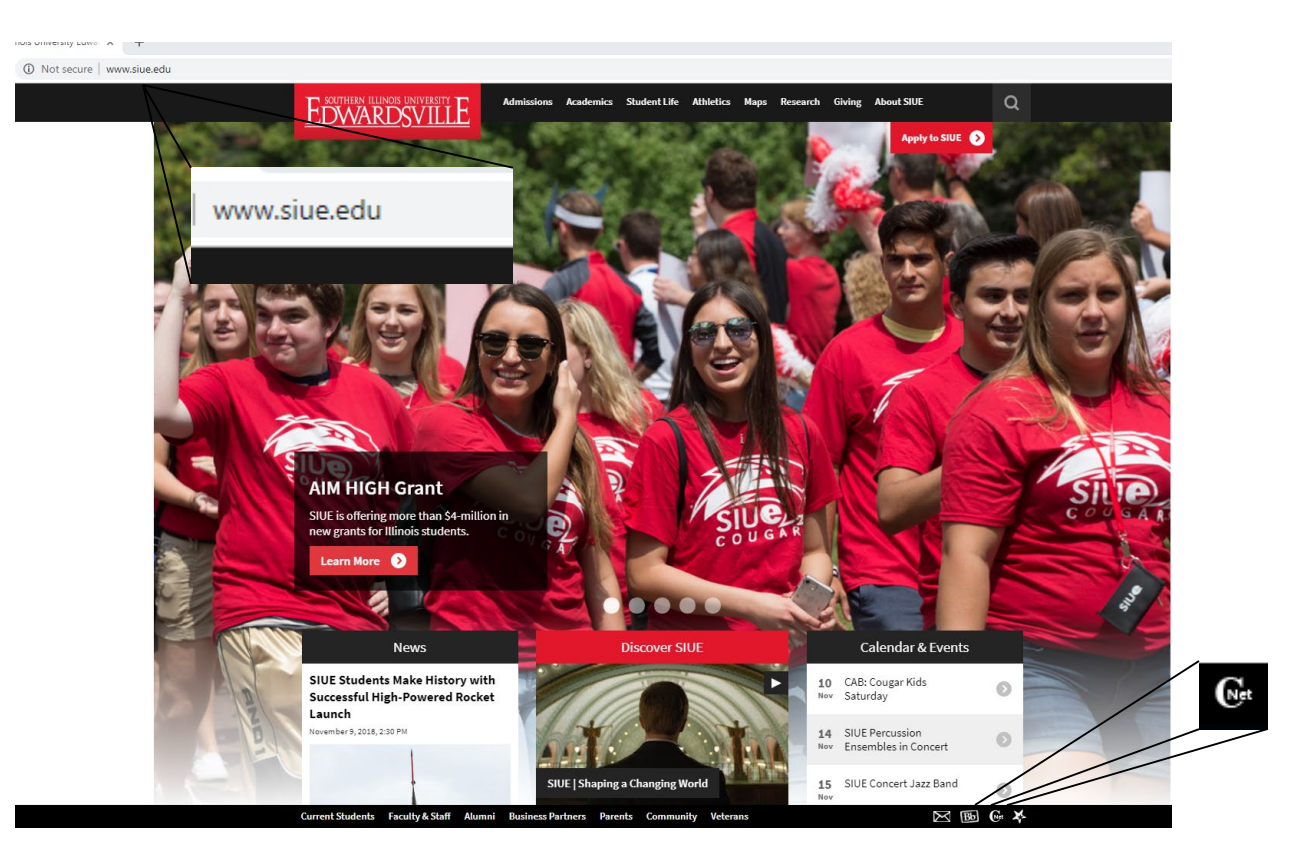

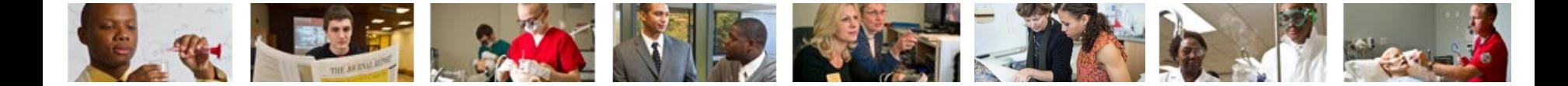

## **Login into CougarNet**

• Login using either your e-ID or your University ID (800#)

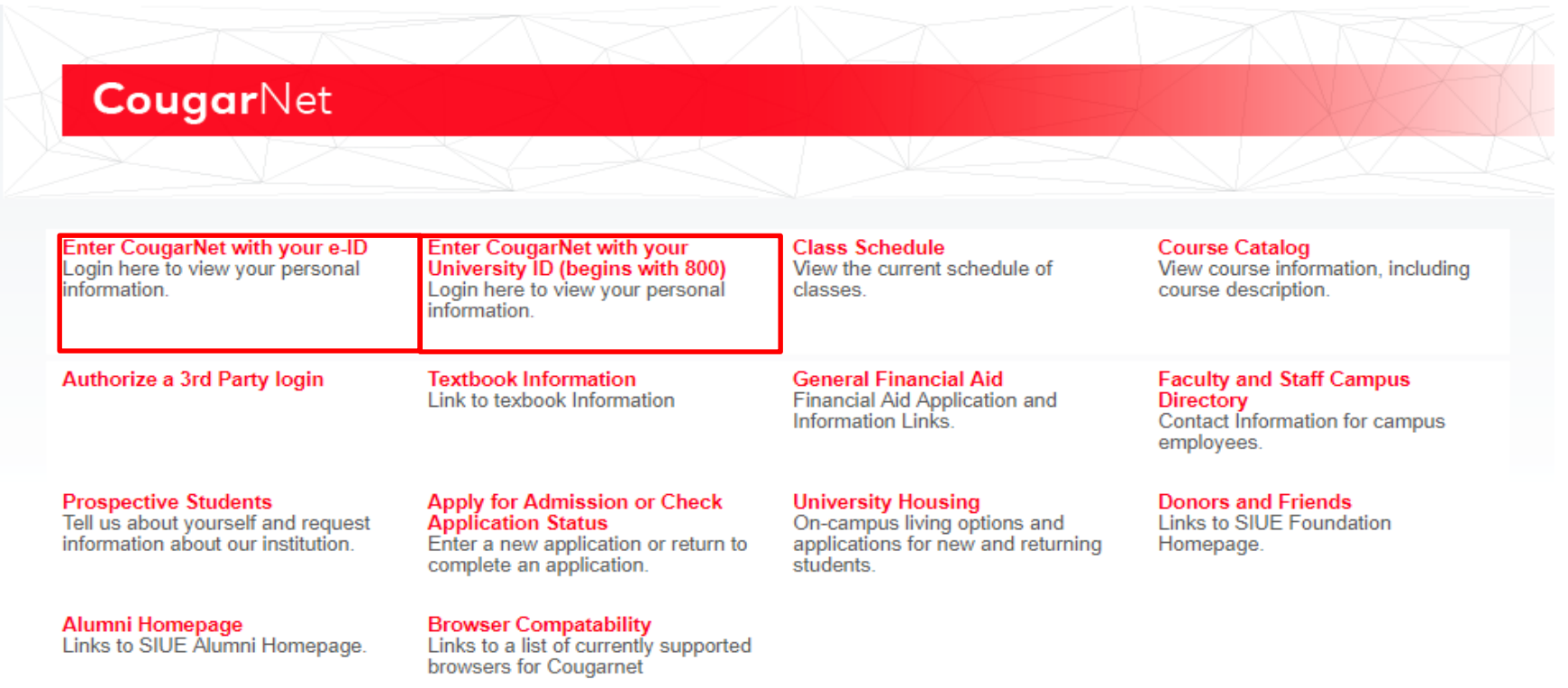

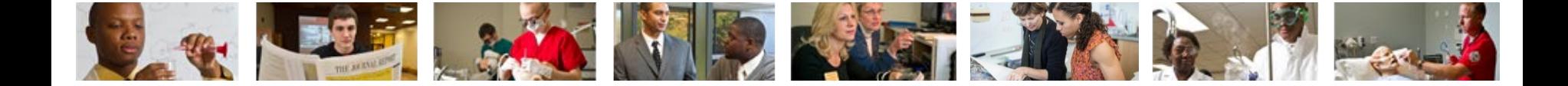

### **Select Employment and then Pay Information**

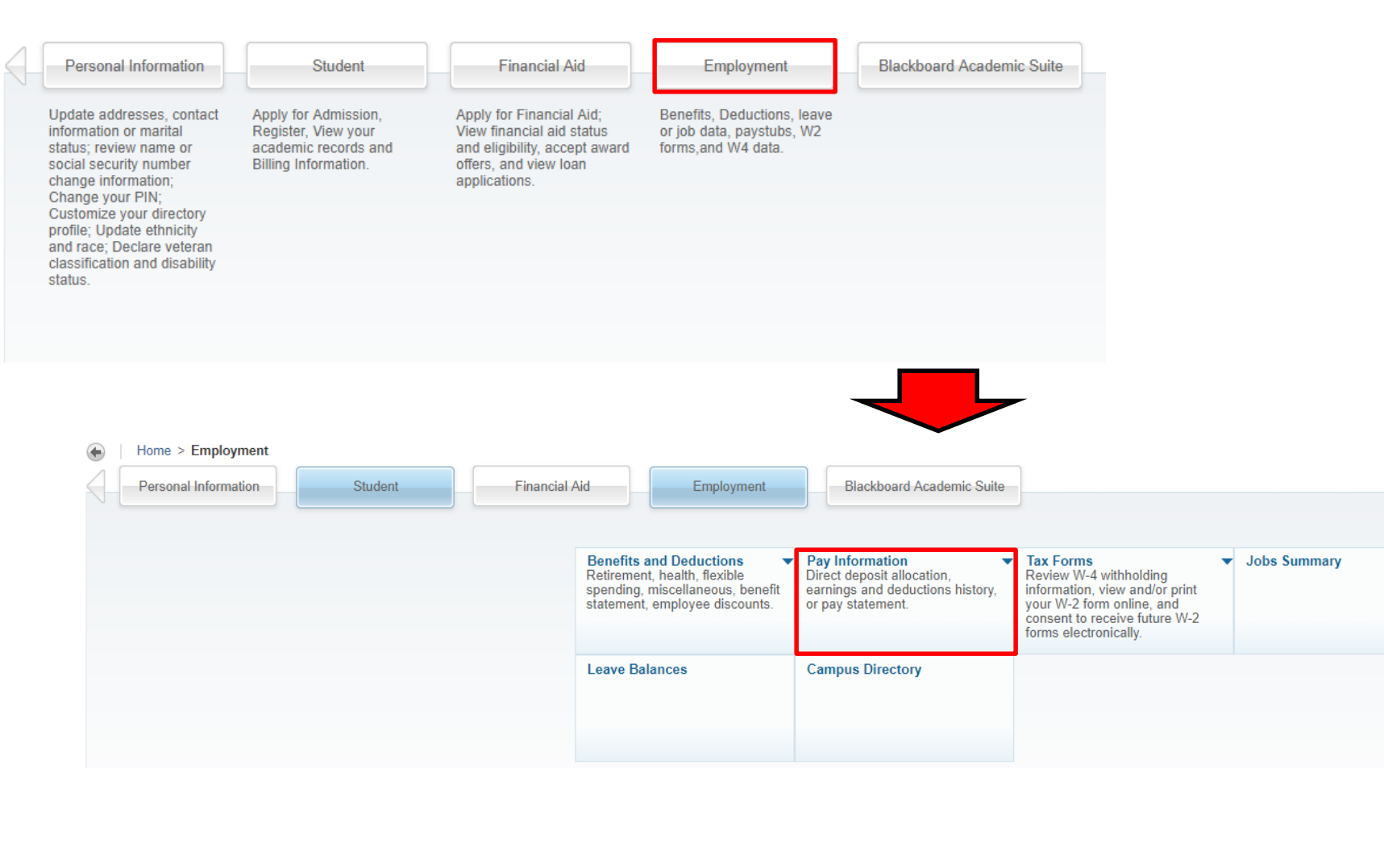

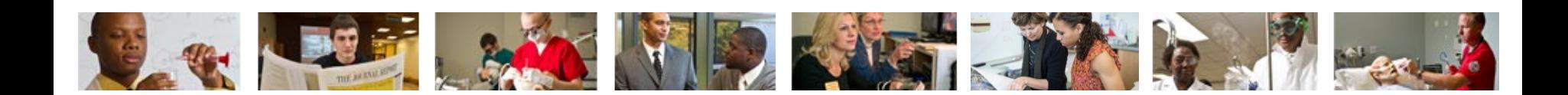

### **Select Direct Deposit Allocation**

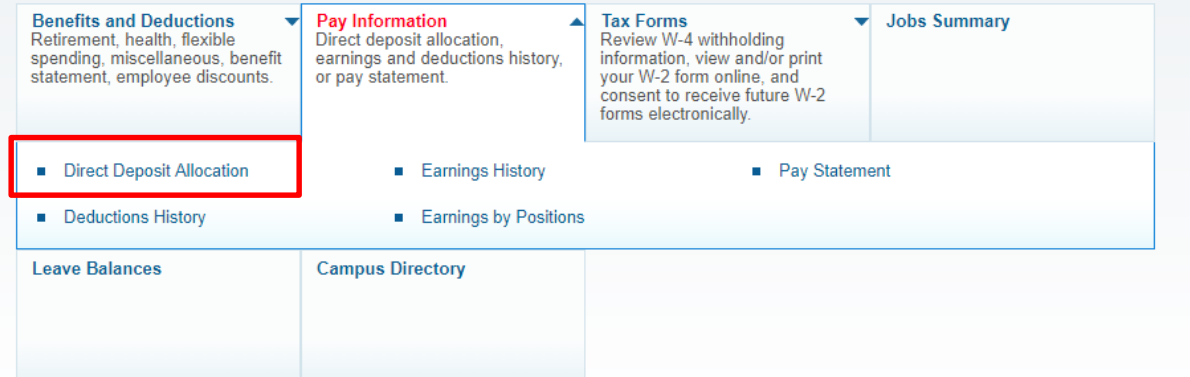

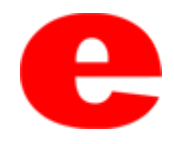

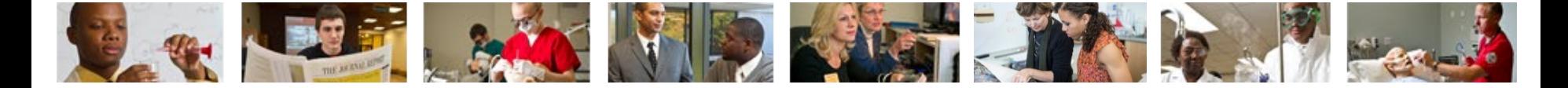

#### **Here you can choose to view your current Direct Deposit Allocation or you can choose to update it by clicking "Update Direct Deposit Allocation"**

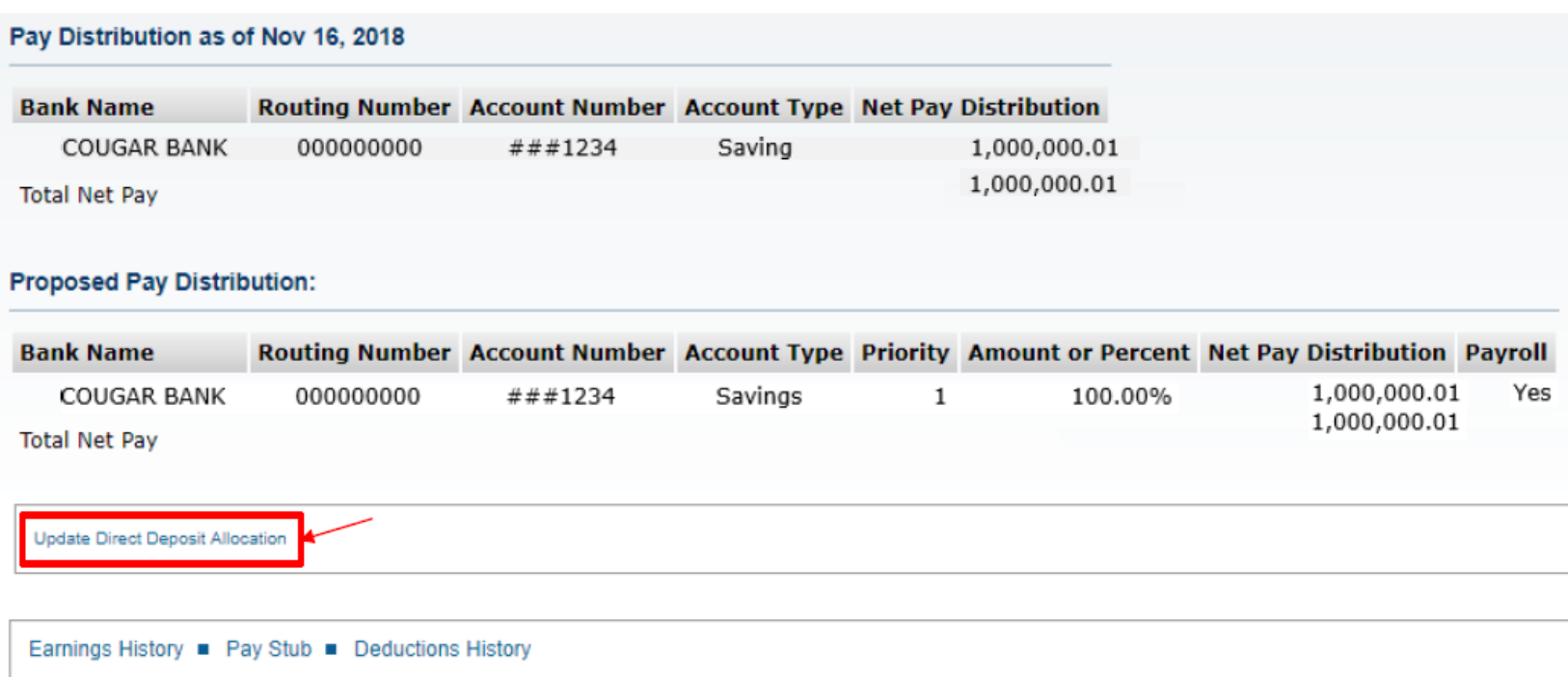

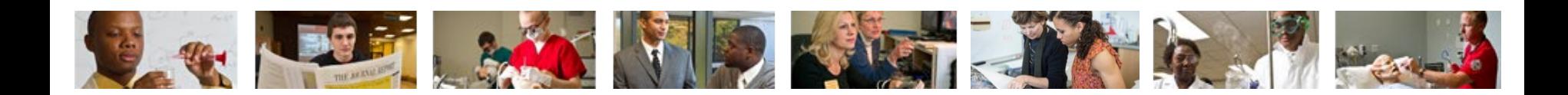

### **Fill out the required fields and click "Save"**

#### **Add Allocation:**

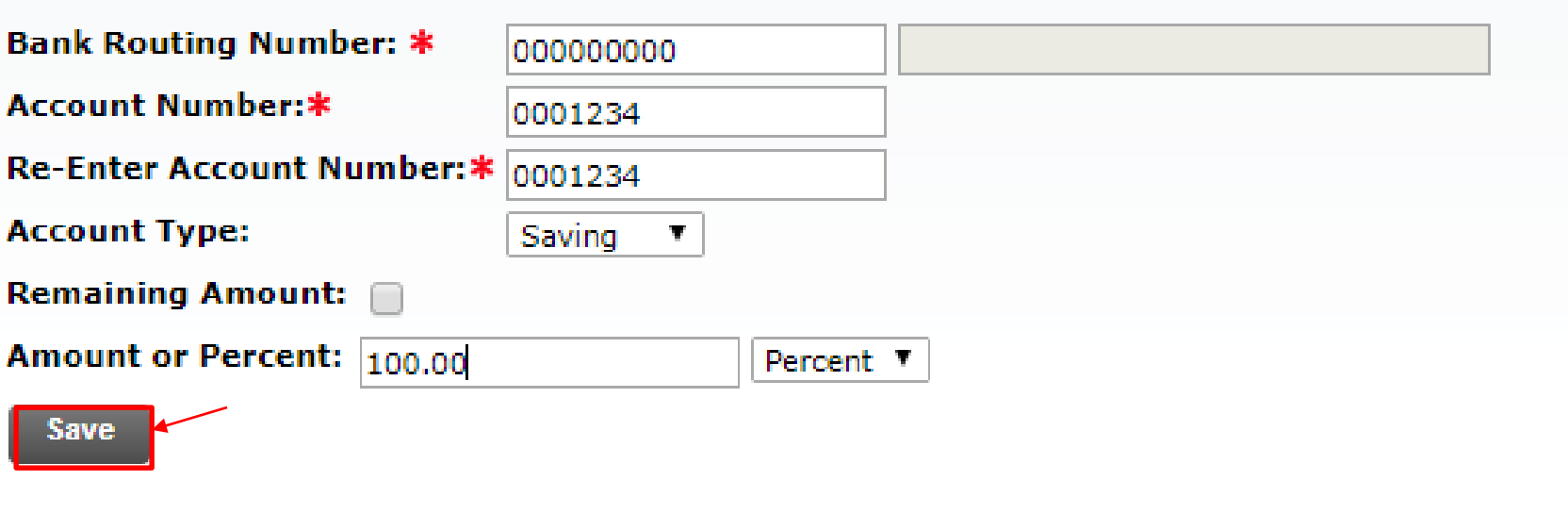

**Direct Deposit Allocation** 

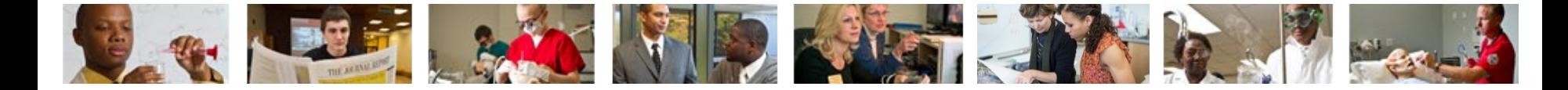

# Contact Us

Office of Human Resources (618)650-2190

ITS Help Desk (618) 650-5500

[help@siue.edu](mailto:help@siue.edu)

For staff resources and assistance, visit siue.edu/its

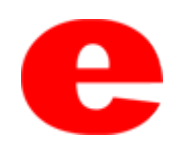